### **Allworx Reach™ 2.0 and Allworx Reach Link™**

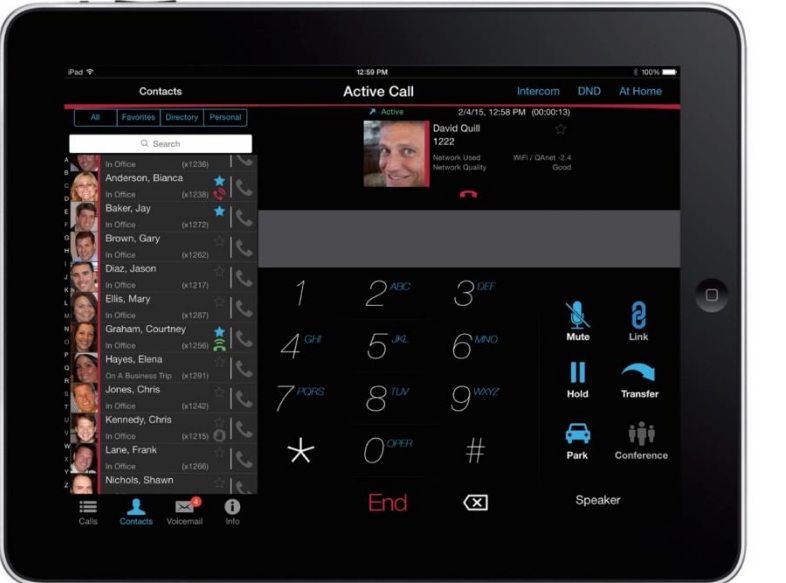

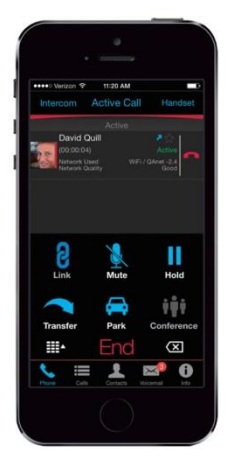

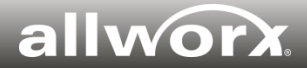

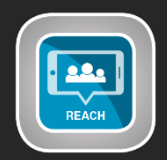

### **Reach for iOS and Android**

- Place, receive, transfer calls.
- Make easy 3-way calls.
- See call history, missed calls, parked calls, and scheduled calls.
- Access both system and personal contact directories.
- See presence and status for all Allworx system users.
- Check voicemail.
- Change presence settings.
- One free license included with every system. Sold in one, five or 10 user license packs.

### **Reach Link**

- **Automatically keeps** active calls connected as the mobile data network changes.
- **Manual option** to keep active 4G calls on 4G when you enter a Wi-Fi zone.
- **Real-time overrides** provide one-touch options to manage call quality during active calls
- Sold as a server-wide license.
- Only available for the Connect series.

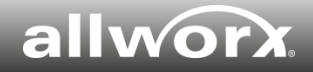

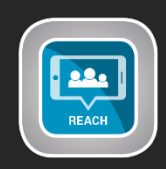

# **Reach for iOS - Active Call screens**

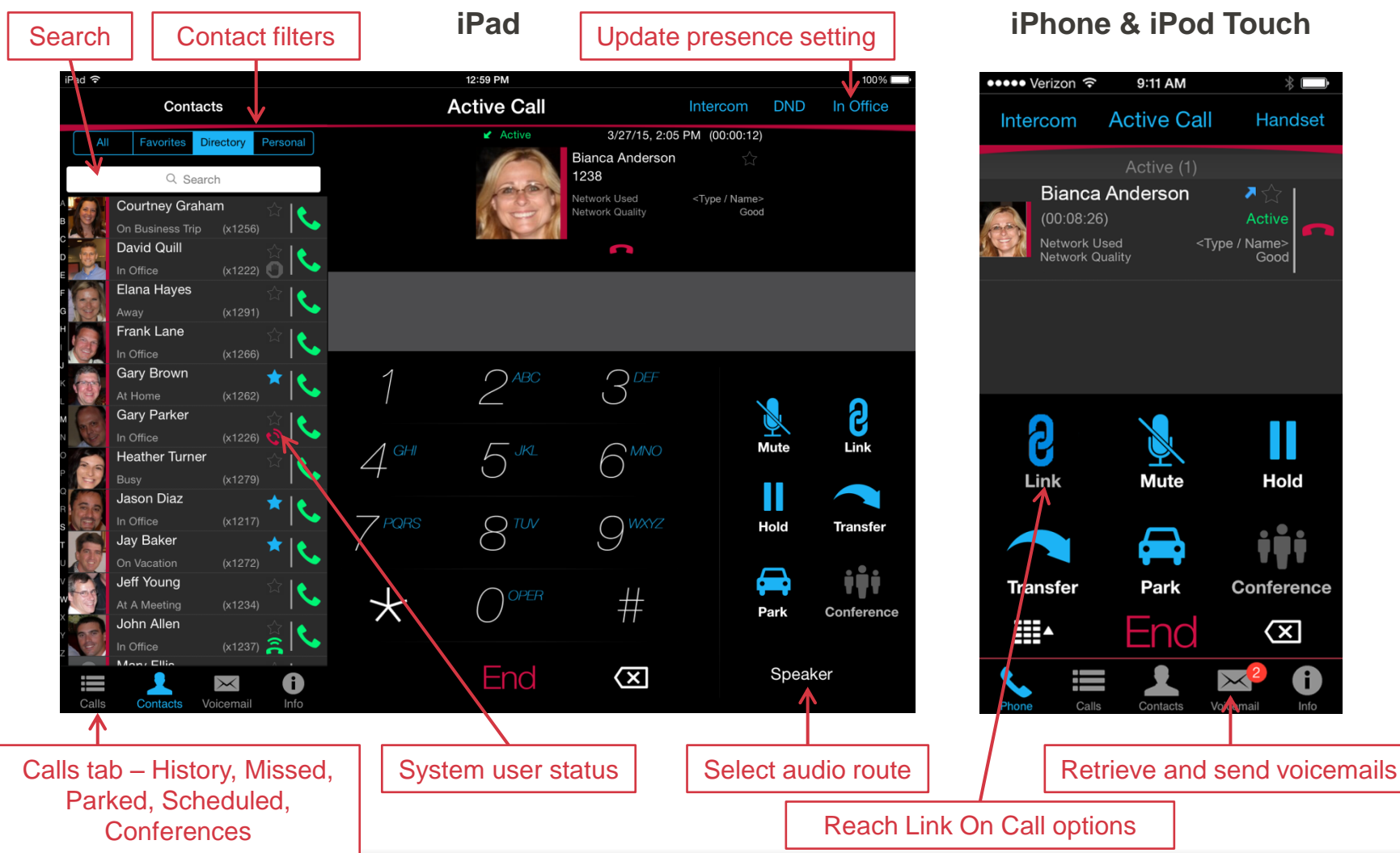

Good

Hold

 $\infty$ 

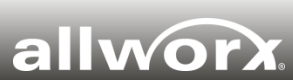

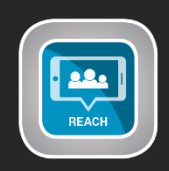

# **Reach for Android - Active Call screens**

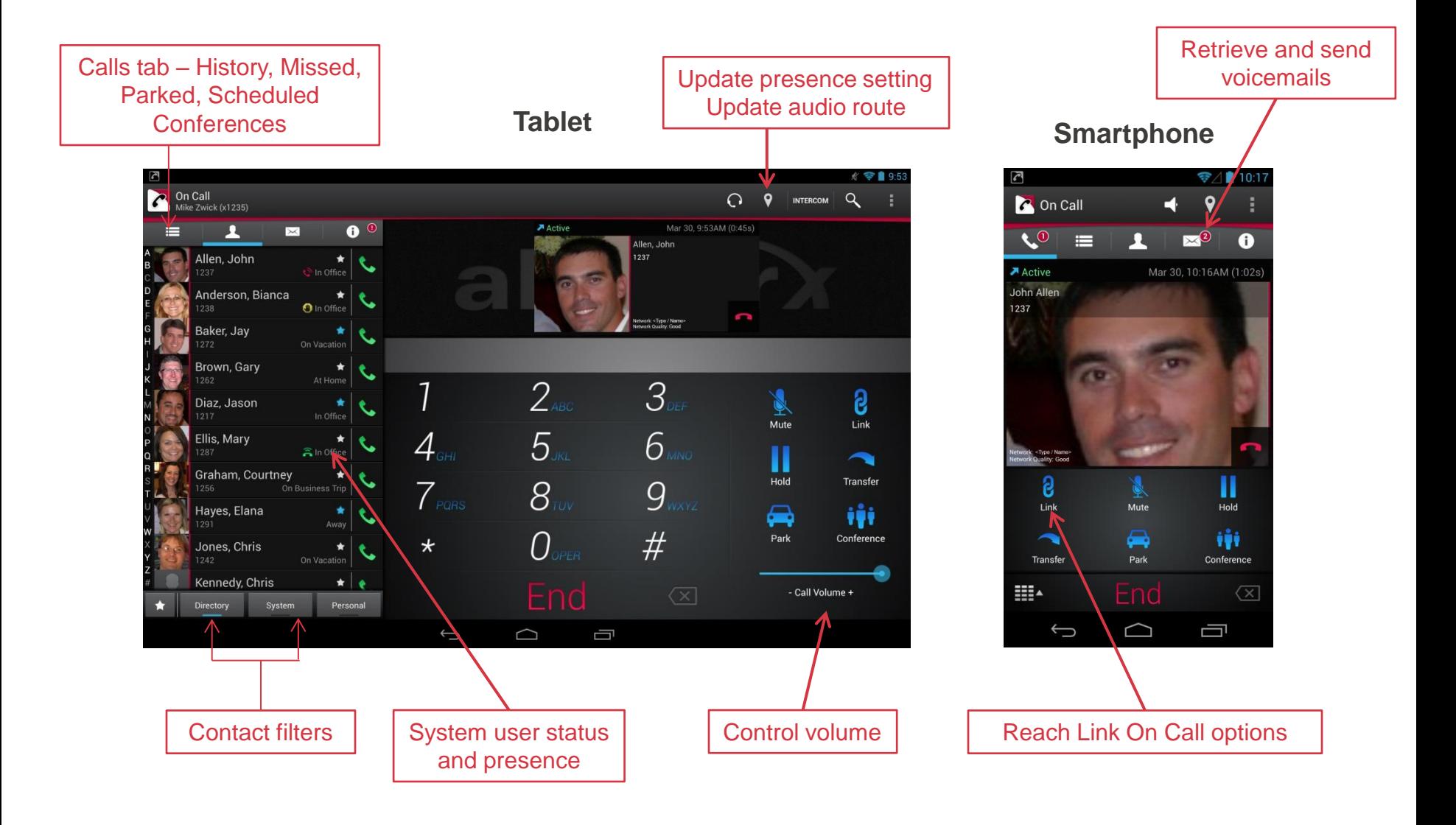

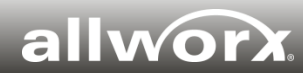

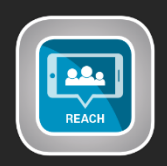

### **Reach Link – Control how your device operates when mobile data network changes during an active call**

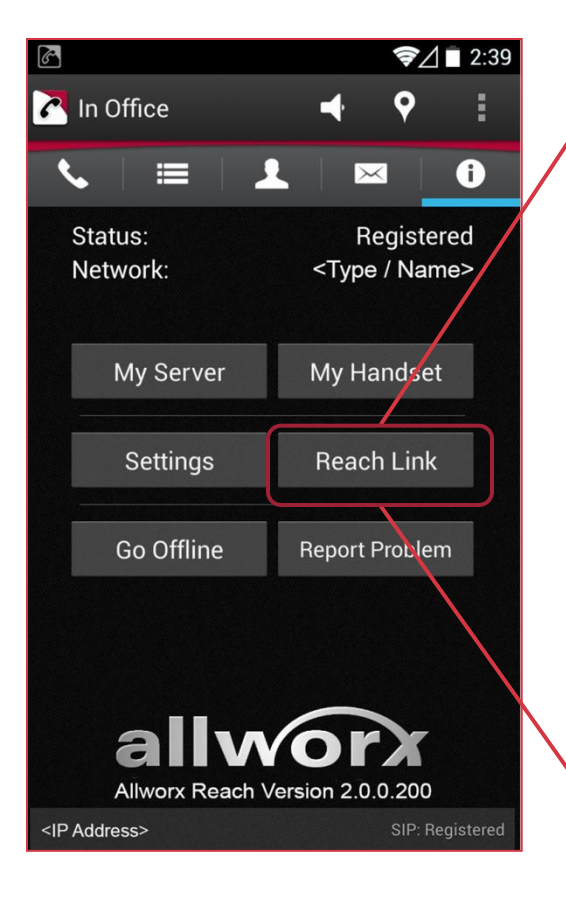

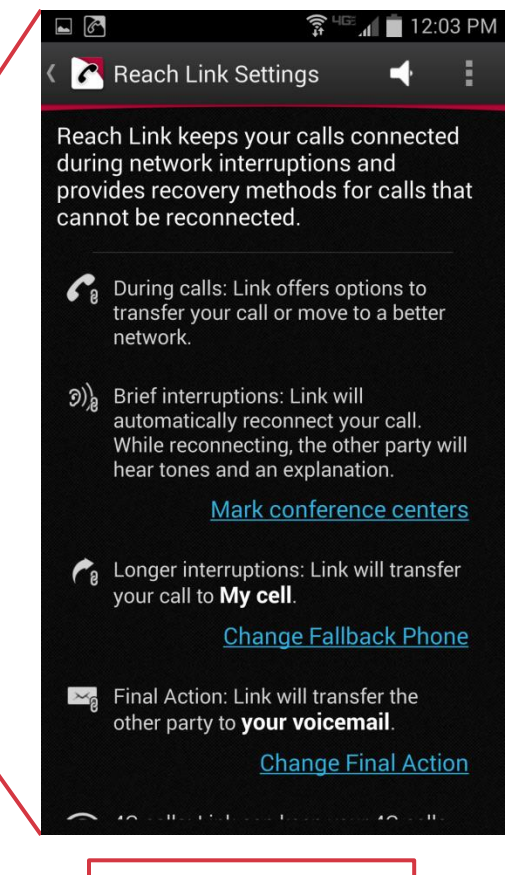

Reach Link Settings

### **Preconfigure Reach Link settings:**

- Select a Fallback phone (e.g., cell number) in case a call is not reconnected.
- Configure a Final Action to allow a disconnected caller to leave a voicemail.
- Choose to keep a 4G call on the cellular network if you enter a Wi-Fi zone.
- Disable the audio prompts if Reach Link reconnects while you are on a conference call.
- Manually disable Reach Link on the device when needed.

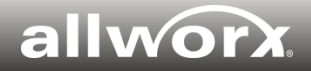

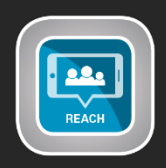

### **Reach Link – One-touch options to manage call quality during active calls in real time**

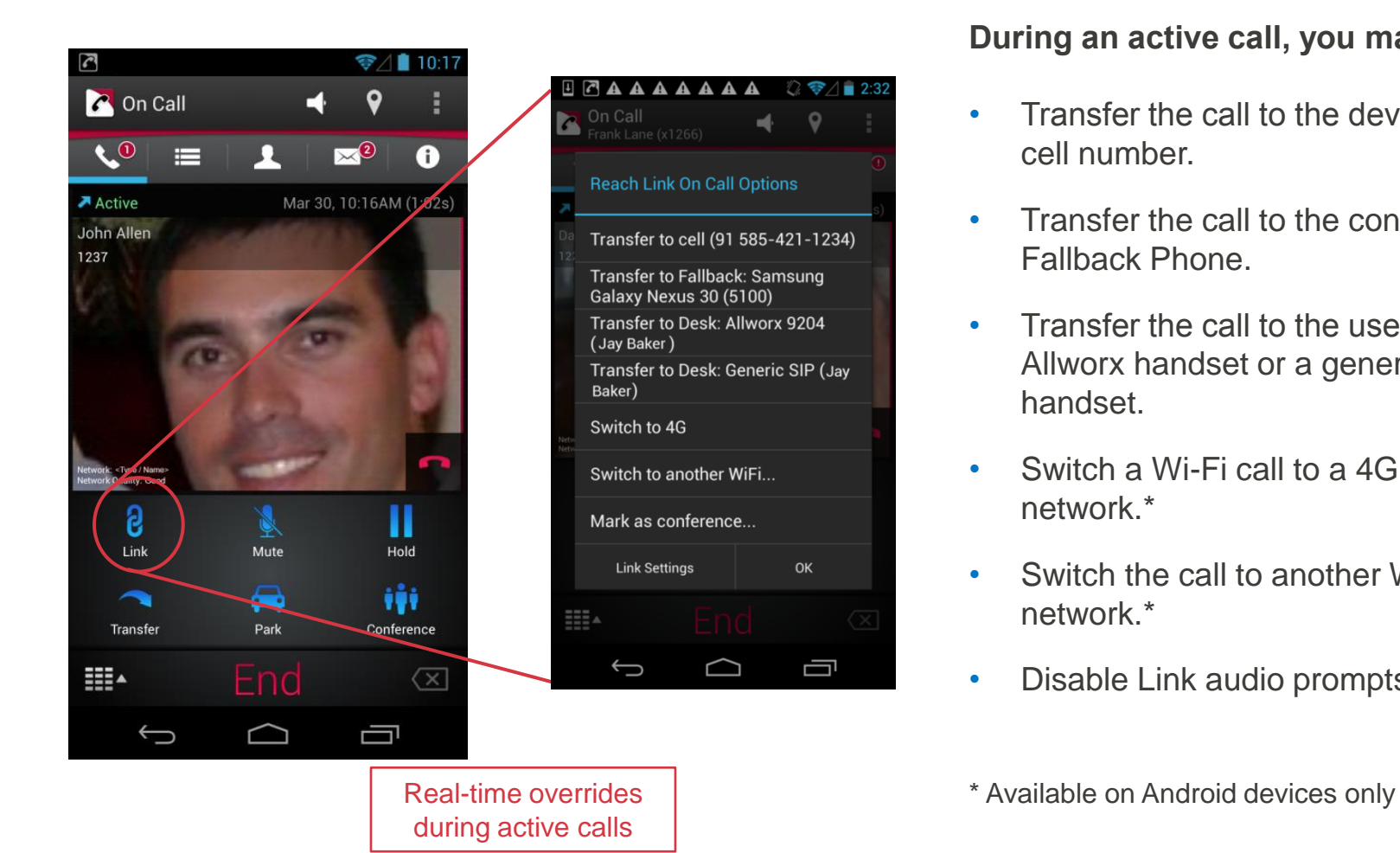

### **During an active call, you may…**

- Transfer the call to the device's cell number.
- Transfer the call to the configured Fallback Phone.
- Transfer the call to the user's Allworx handset or a generic SIP handset.
- Switch a Wi-Fi call to a 4G data network.\*
- Switch the call to another Wi-Fi network.\*
- Disable Link audio prompts.

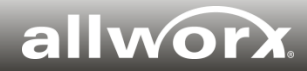

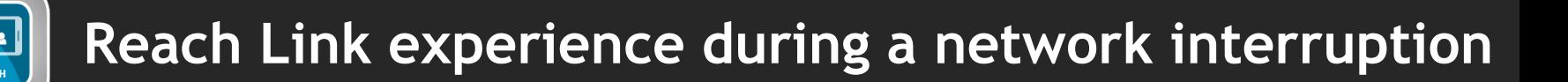

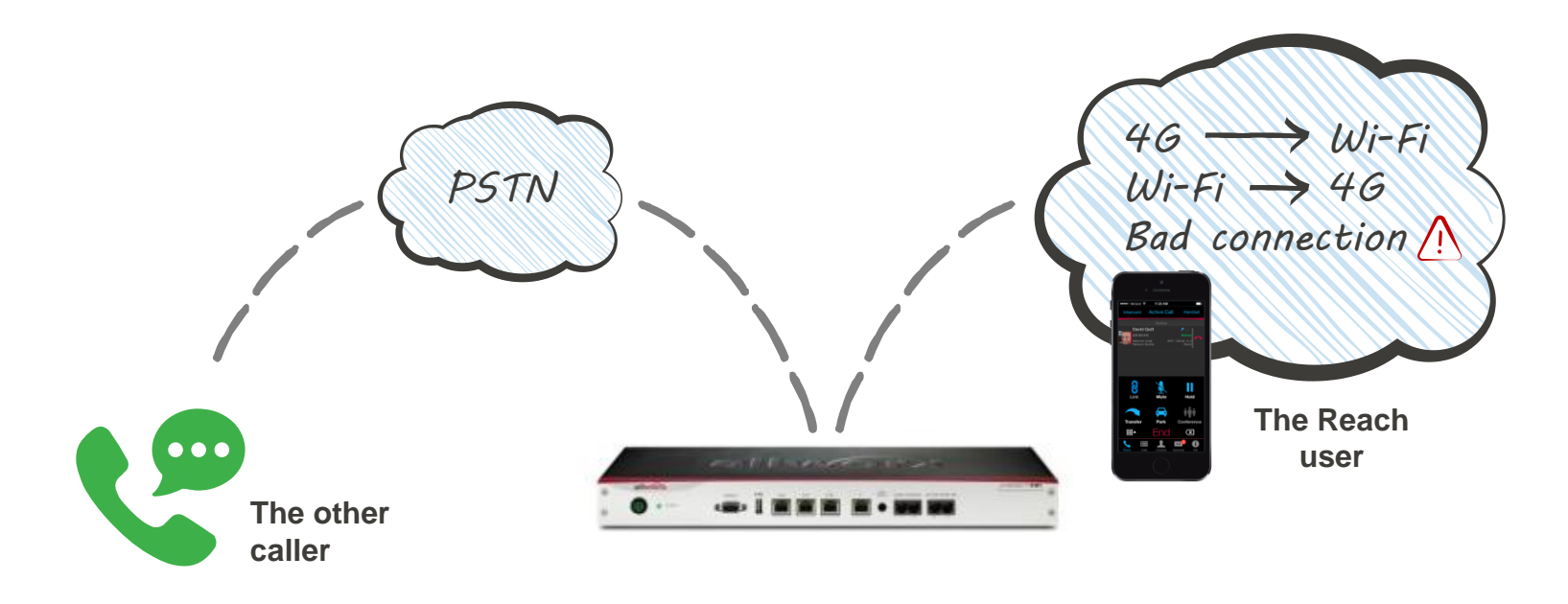

#### **What the other caller experiences…**

**Step 1:** The caller hears a brief down-tone as the connection is interrupted. Then the call resumes.

**Step 2:** For a longer interruption, the caller hears a short greeting "*The connection to your party has been lost. Please remain on the line while we attempt to restore the connection."* Then the call resumes.

**Step 3:** If the call is still not connected, the caller is autotransferred to the Reach user's "fallback" number.

#### **What the Reach user experiences…**

**Step 1:** The Reach user hears a brief down-tone as the connection is interrupted and then sees a visual cue "Reconnecting" on their Reach app.

**Step 2:** The Reach user Hears a brief up-tone as the call is resumed.

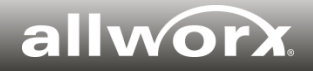

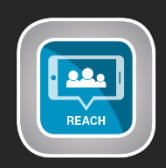

## **Reach Link offers a built-in user tutorial**

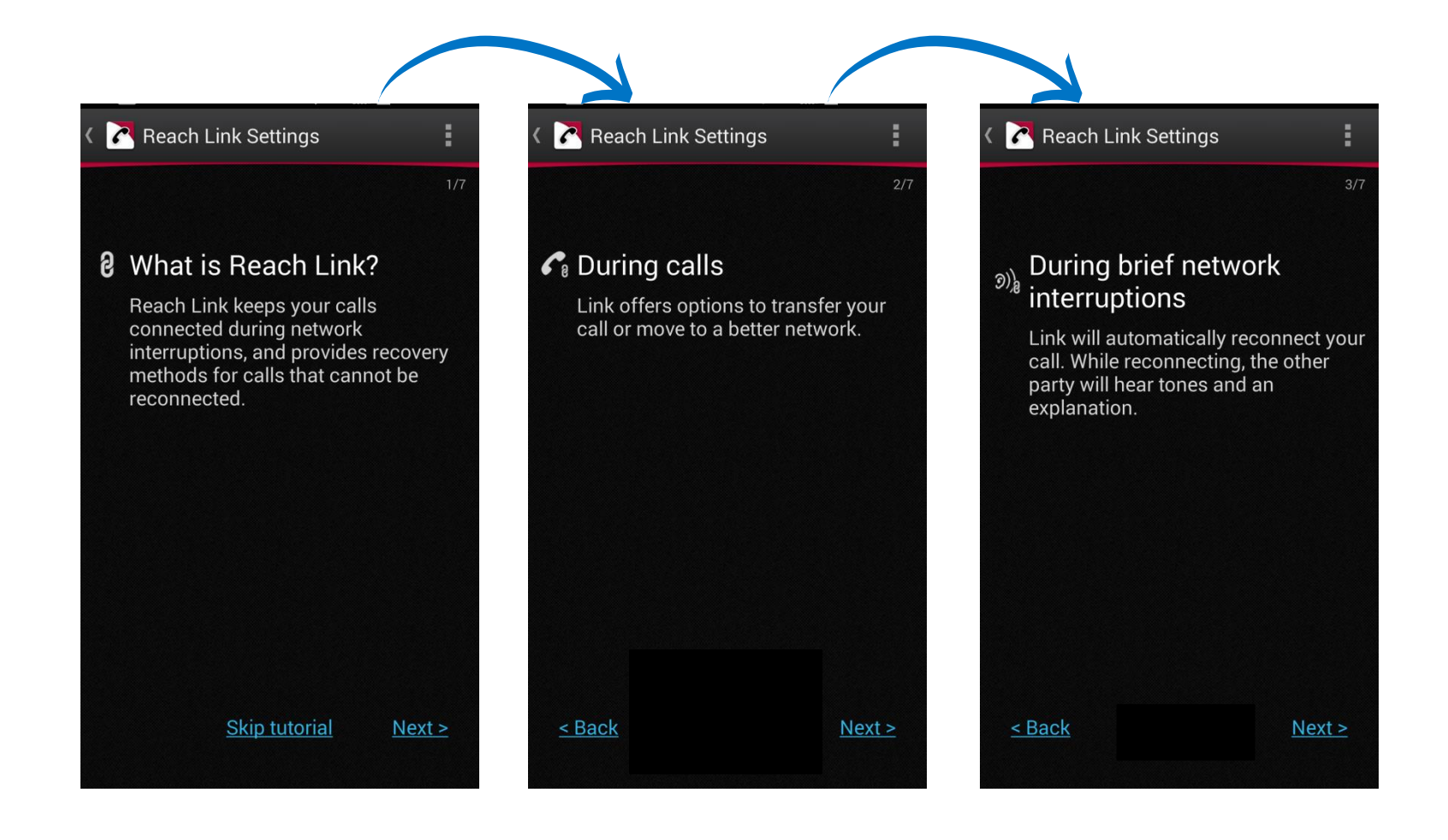

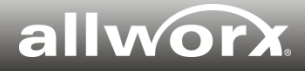